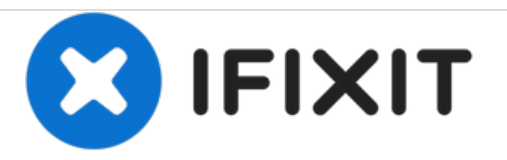

# **HP 15-ay014dx Optical Drive Replacement**

This guide will show you how to replace your optical drive

Written By: Colton King

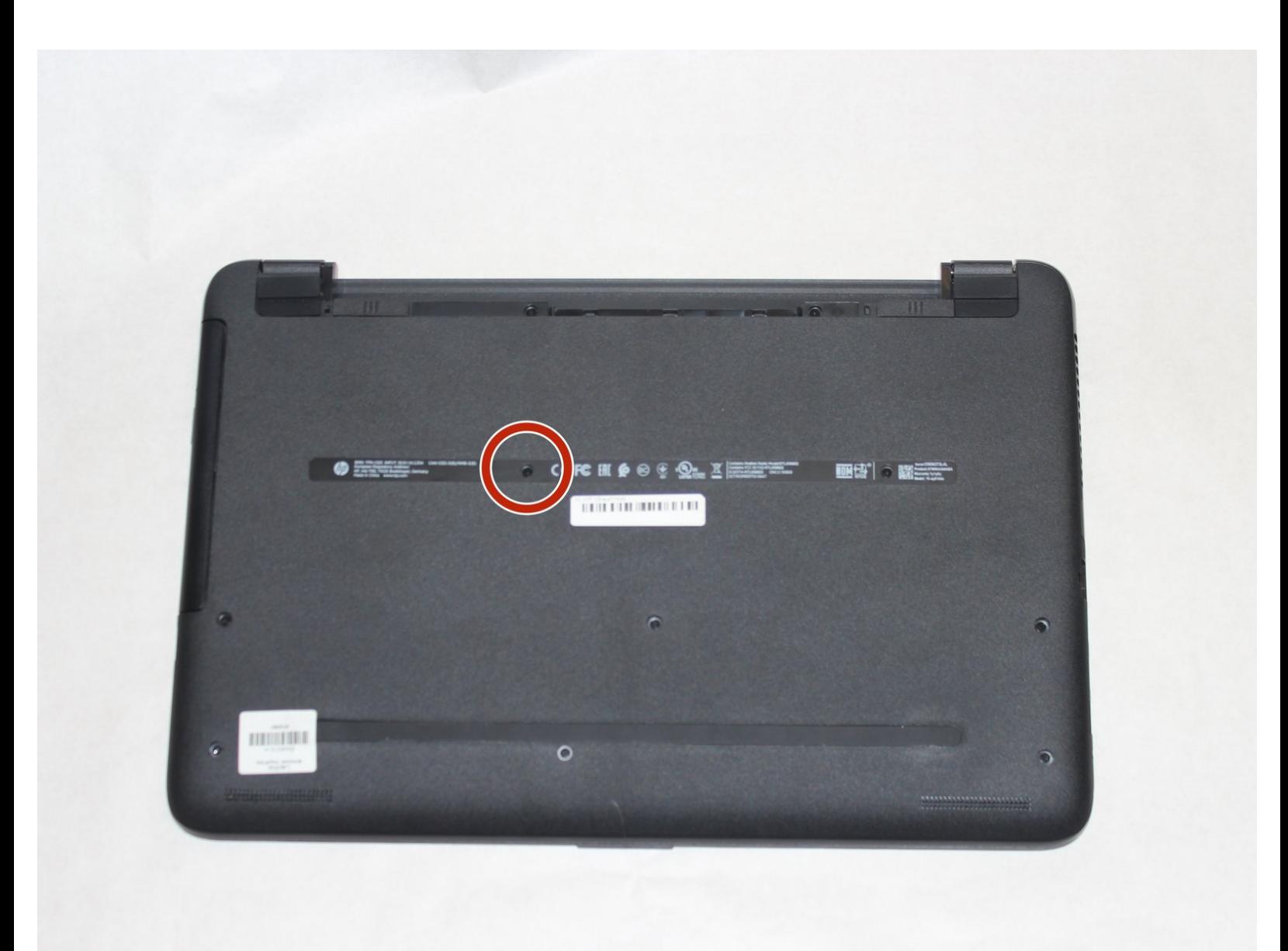

## **INTRODUCTION**

This guide will show you how to easily replace your optical drive.

# **TOOLS:**

Phillips #00 [Screwdriver](file:///Item/Phillips_00_Screwdriver) (1)

#### **Step 1 — Battery**

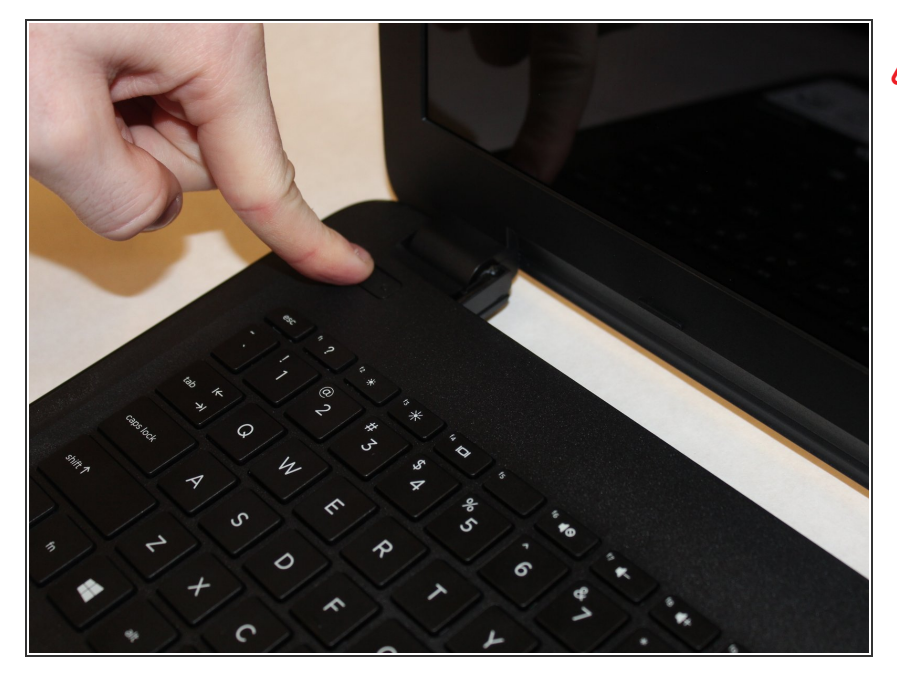

Disconnect device from power source and power down.

#### **Step 2**

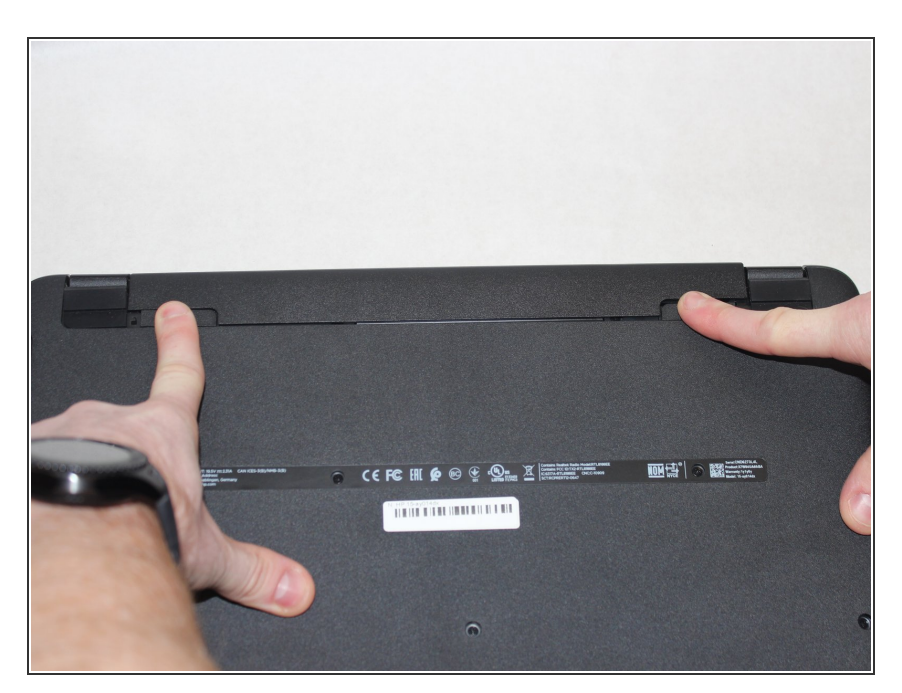

**With the device turned upside down,** use your index fingers to push the battery latches in towards each other.

#### **Step 3**

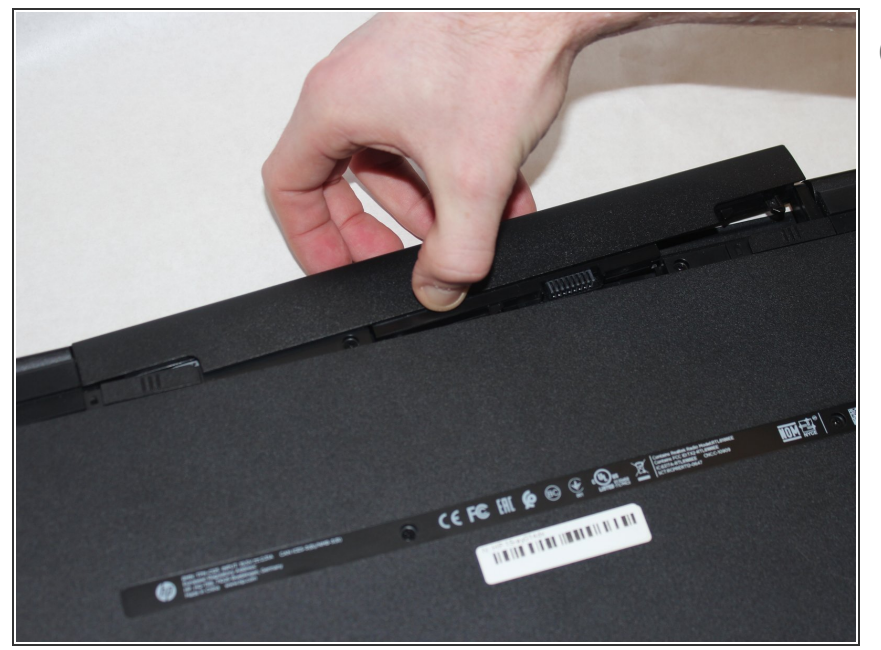

- The latch on your left will stay at the inward position, while the latch on the right will slide back out.
- Gently grasp the battery and pull it back away from the device and yourself.  $\bullet$

#### **Step 4 — Optical Drive**

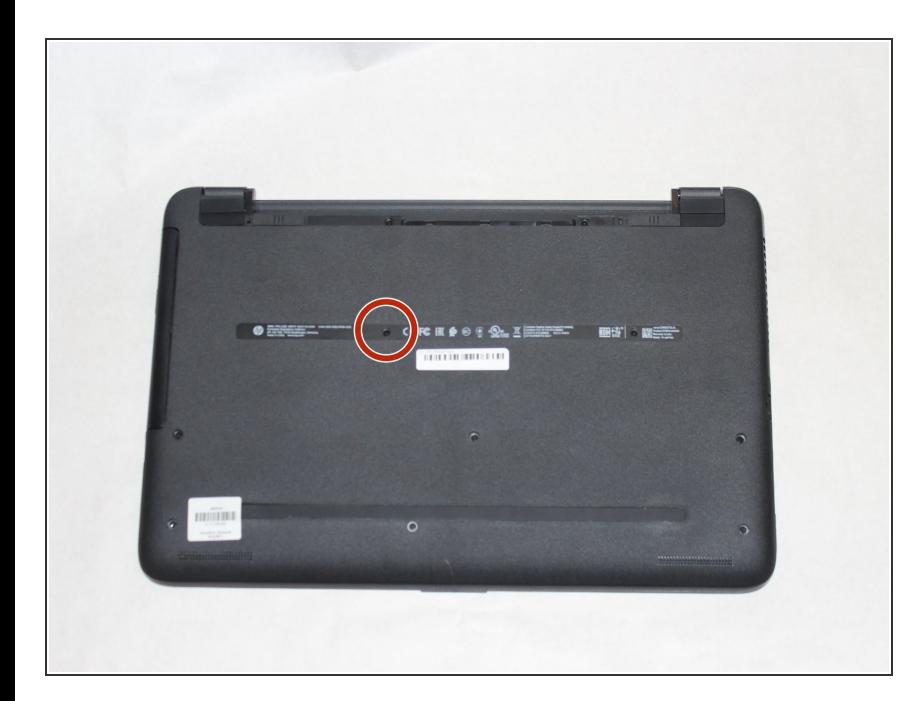

- Close the laptop and lay it down with the bottom facing up.
- Using a size #00 Phillips screw drive remove the screw holding in the optical drive.  $\bullet$

### **Step 5**

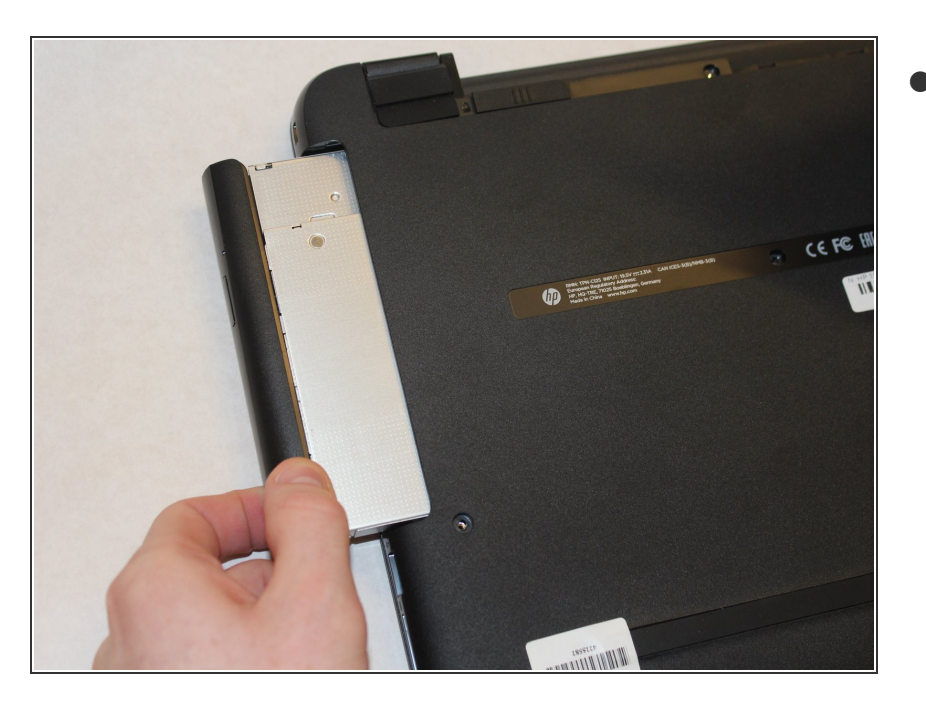

Grip the optical drive and gently pull it out.  $\bullet$ 

To reassemble your device, follow these instructions in reverse order.